*Ломакин Геннадий Васильевич* канд. экон. наук, доцент *Камов Леонид Петрович* канд. техн. наук, доцент *Иванова Наталья Андреевна* канд. экон. наук, доцент *Бушуева Елизавета Александровна* магистрант ФГБОУ ВО «Государственный университет по землеустройству»

г. Москва

## **ЦИФРОВИЗАЦИЯ ЗЕМЕЛЬНОГО УЧАСТКА С ЦЕЛЬЮ ОБОСНОВАНИЯ ВОВЛЕЧЕНИЯ ЕГО В СЕЛЬСКОХОЗЯЙСТВЕННЫЙ ОБОРОТ**

*Аннотация: в статье рассматривается процесс преобразования материалов в цифровой вид при помощи ГИС «Панорама версия 9.15.5» Программа имеет уникальный набор инструментов и функций и позволяет интегрировать и преобразовывать участки для более эффективного управления земельными участками и вовлечения их в сельскохозяйственное использование.*

*Ключевые слова: земельный участок, цифровизация, Ярославская область, программа «Панорама версия 9, сельскохозяйственный оборот.*

Процесс цифровизации заключается в том, что все имеющиеся материалы преобразуются в цифровой вид при помощи ГИС «Панорама версия 9.15.5».

Для этого первоначально необходимо заказать из ЕГРН (Единого государственного реестра недвижимости) КПТ (кадастровый план территории) необходимых кварталов (76:16:020601 и 76:16:020501, 76:16:020401), где содержится исходная информация по всем существующим границам и координатам участков, объектам капитального строительства, зонам, границам, указанных кварталов (рисунок1).

**1**

**Издательский дом «Среда»**

| $\blacksquare$ KITT           |                                                                                                    |                                        |                    | $ \Box$ $\times$      |
|-------------------------------|----------------------------------------------------------------------------------------------------|----------------------------------------|--------------------|-----------------------|
| $\star$ KITT $\star$          |                                                                                                    | $\overline{\phantom{a}}$<br><b>KZY</b> | Поиск: КПТ         | œ                     |
| Открыть<br>Упорядочить ▼      | Общий доступ ▼<br>Записать на оптический диск                                                               | Новая папка                            |                    | $\odot$<br>  田 ~<br>m |
| Избранное                     | Имя -                                                                                                    | Дата изменения                         | Тип                | Размер                |
| 慍<br>Недавние места           | ← 76_15_020601_2020-05-20_kpt10.xml.zip                                                                     | 27.01.2021 13:41                       | Apxив ZIP - WinRAR | 1 367 KB              |
| Загрузки                      | 76_15_020401_2020-05-20_kpt10.xml.zip                                                                       | 27.01.2021 13:41                       | Apxus ZIP - WinRAR | 1 28 1 KB             |
| Рабочий стол<br>для сайта     | 76_15_020501_2020-05-20_kpt10.xml.zip                                                                       | 27.01.2021 13:41                       | Apxus ZIP - WinRAR | 1 165 KB              |
| Библиотеки                    |                                                                                                    |                                        |                    |                       |
| H<br>Видео<br>÷,<br>Документы |                                                                                                    |                                        |                    |                       |
| Изображения                   |                                                                                                    |                                        |                    |                       |
| Mузыка                        |                                                                                                    |                                        |                    |                       |
|                               | Выбрано элементов: 3 Дата изменения: 27.01.2021 13:41<br>Размер: 3,72 МБ<br>Дата создания: 27.01.2021 13:41 |                                        |                    |                       |
| Выбрано элементов: 3          |                                                                                                    |                                        |                    |                       |

Рис.1. Подготовительный этап цифровизации

Далее эти данные (ХМЛ-файлы) выгружаются в SIT формат и преобразуются через программу «Панорама версия 9.15.5» в систему координат (МСК-76) (рисунок 2).

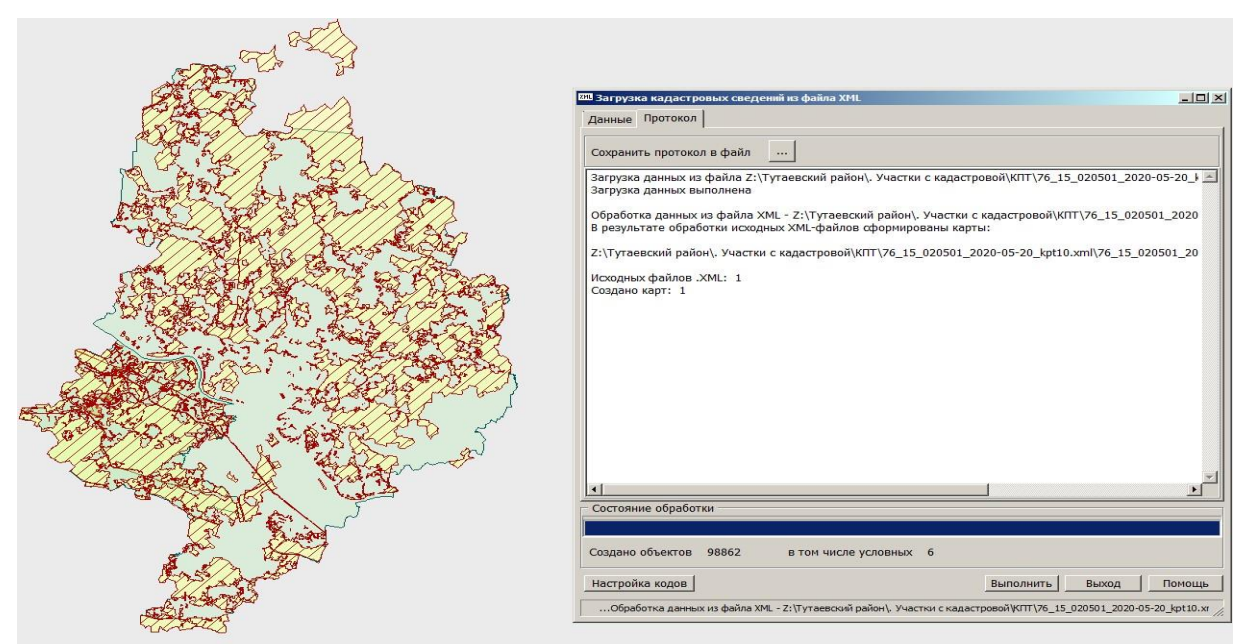

*Рис. 2. Загрузка полученных данных в программу* «*Панорама версия 9*.*15*.*5*»

После этого необходимо скачать из ФГИС ТП (fgistp.economy.gov.ru Федеральная государственная информационная система территориального планирования) генеральный план сельского Артемьевского поселения и загрузить картографический материал в программу. Полученный растр привязывается и совмещается с данными КПТ района, загруженными ранее (рисунок 3).

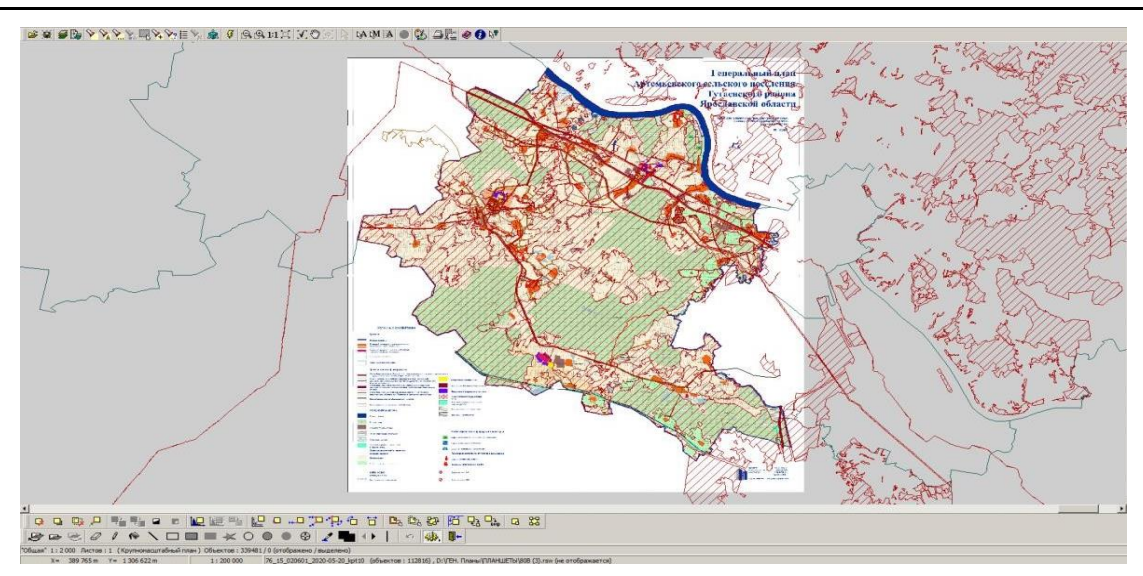

Рис. 3. Привязка растра (Генеральный план Артемьевского сельского поселения)

Аналогичные действия применяем к материалам внутрихозяйственной оценки проекта землеустройства колхоза ТОО «Свобода» (рисунок 4).

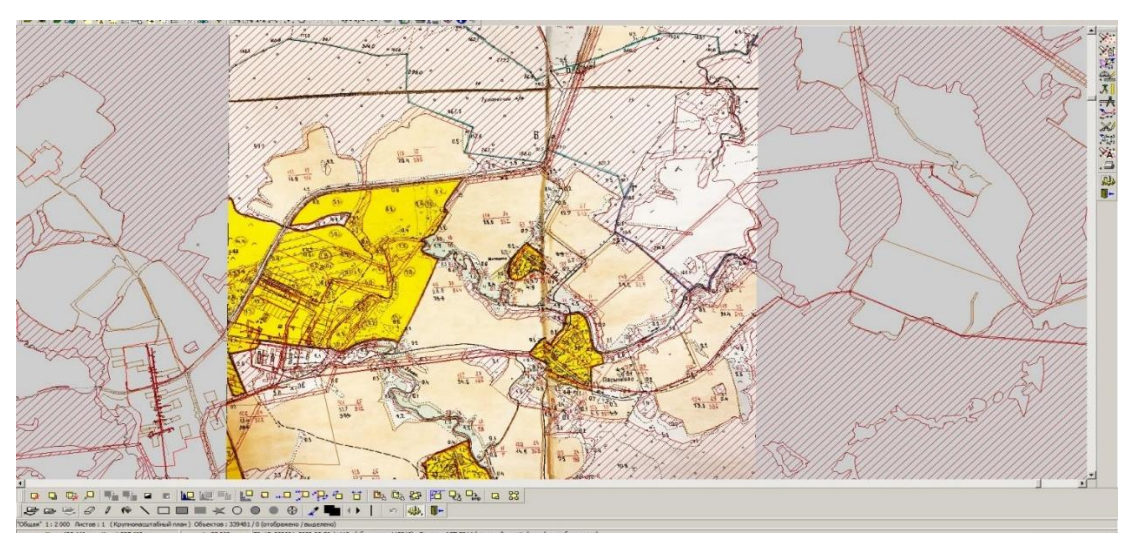

Рис. 4. Привязка растра (материалы по графическому учету земель товарищества с ограниченной ответственностью «Свобода» Тутаевского муниципального района Ярославской области)

После загруженной информации в ГИС «Панорама версия 9.15.5» следует приступить к векторизации площадей по слоям и типам, таких как границы населенных пунктов, земли лесного фонда, сельскохозяйственные угодья (пашня, сенокос, пастбище) и так далее строго в соответствии с привязанными растрами и указанием их принадлежности, заполняя соответствующие графы семантики (рисунок 5).

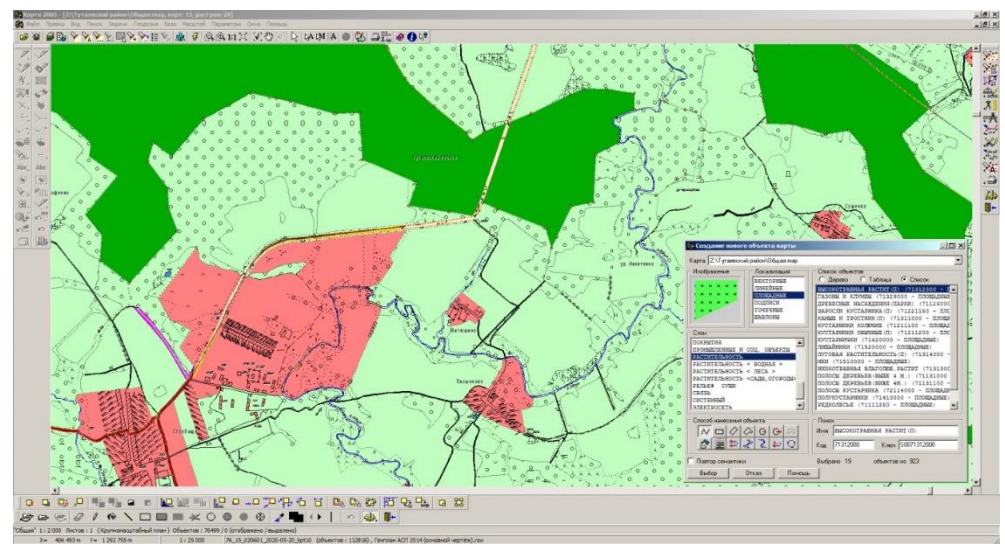

Рис. 5. Векторная карта исследуемого района

В результате получается следующая карта, где всем объектам присваивается значение координат Х и У в системе координат МСК-76, которая соответствует Тутаевскому муниципальному району Ярославской области.

Данные с карты могут быть выгружены в шаблон или отчет любого формата с автоматически заполненными характеристиками используемой семантики (рисунок 6), (таблица 1).

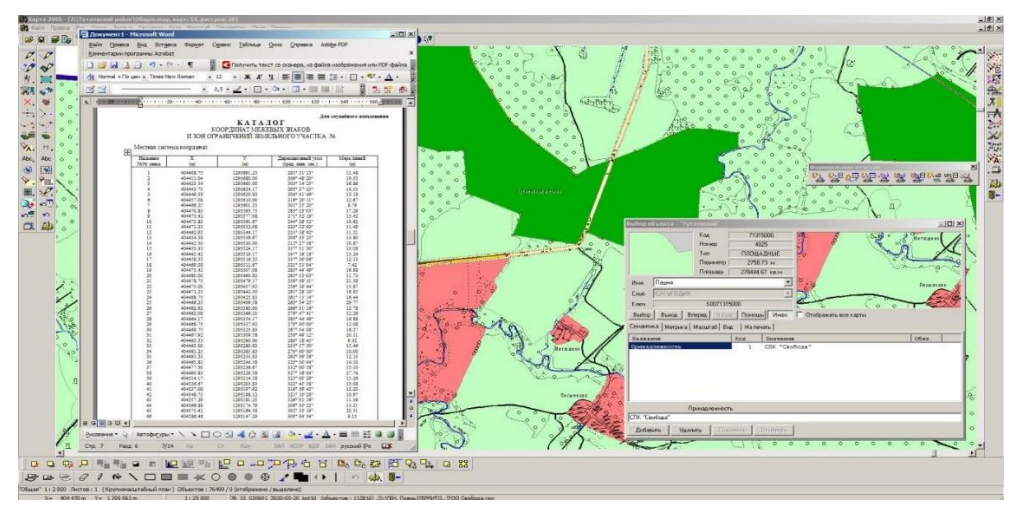

Рис. 6. Выгрузка данных в отчет (межевой план)

*Таблица 1*

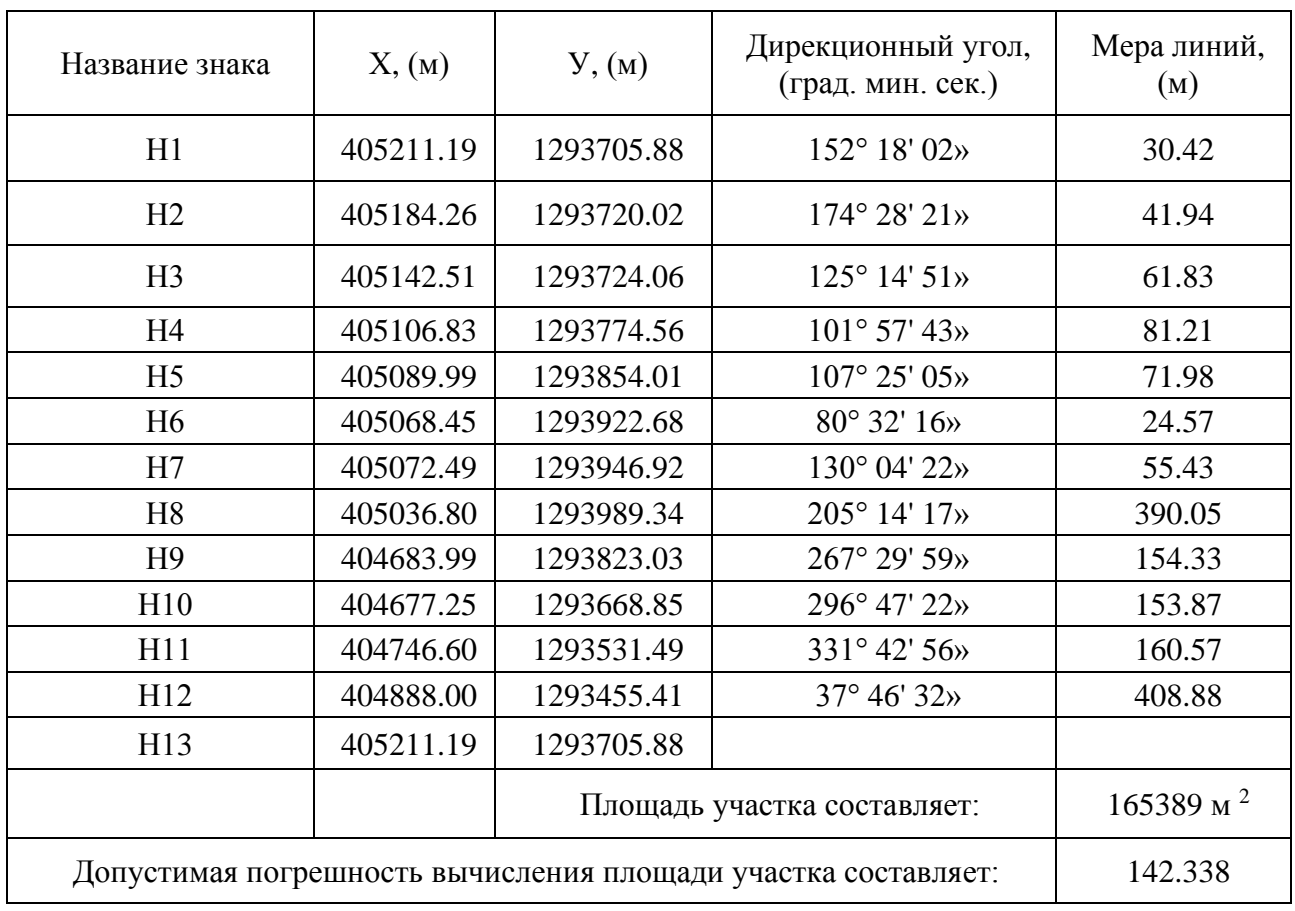

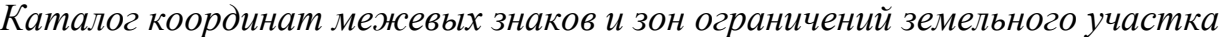

Программа имеет уникальный набор инструментов и функций и позволяет интегрировать и преобразовывать участки.

Для упрощения землеустроительных и кадастровых работ, можно провести полную цифровизацию не только Тутаевского муниципального района, а также остальных субъектов РФ.

## *Список литературы*

1. Хлыстун В.Н. Геоэкологический мониторинг / В.Н. Хлыстун, Д.А. Шаповалов, В.В. Вершинин [и др.]. – М., 2020. – 690 с.

2. Хлыстун В.Н. Правовые аспекты вовлечения в хозяйственный оборот неиспользуемых и невостребованных земель сельскохозяйственного назначения / В.Н. Хлыстун, С.А. Липски, А.А. Мурашева [и др.]. – М., 2020. – 296 с.

3. Хлыстун В.Н. Современные проблемы управления земельными ресурсами и объектами недвижимости / В.Н. Хлыстун, А.А. Мурашева, П.В. Клюшин [и др.]. – М.: ГУЗ, 2021 – 122 с.